**Описание подключения бесключевого запуска на автомобилях: Infiniti QX80 PTS AT (2013-18), Infiniti QX56 PTS AT (2010-13).**

**Подключение к CAN и датчика включения зажигания.**

Подключение к CAN и датчика включения зажигания производится в жгуте диагностического разъема OBD-II.

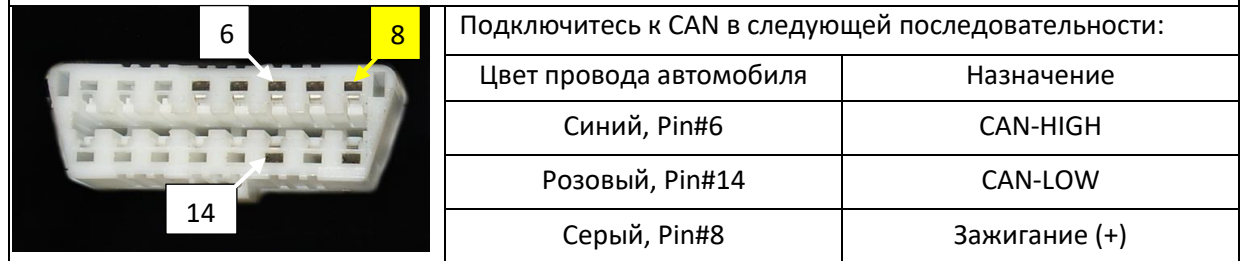

Вход системы «Зажигание» необходимо подключить аналоговым способом!

**Подключение автозапуска на автомобилях с кнопкой START/STOP.**

На автомобилях с АКПП автоматический запуск двигателя реализуется путем имитации нажатия кнопки «Start/stop» и педали тормоза. Настраивается автоматический запуск по логике: автомобиль с кнопкой «Start/stop».

# **Имитация нажатия кнопки «Start/stop» и педали тормоза.**

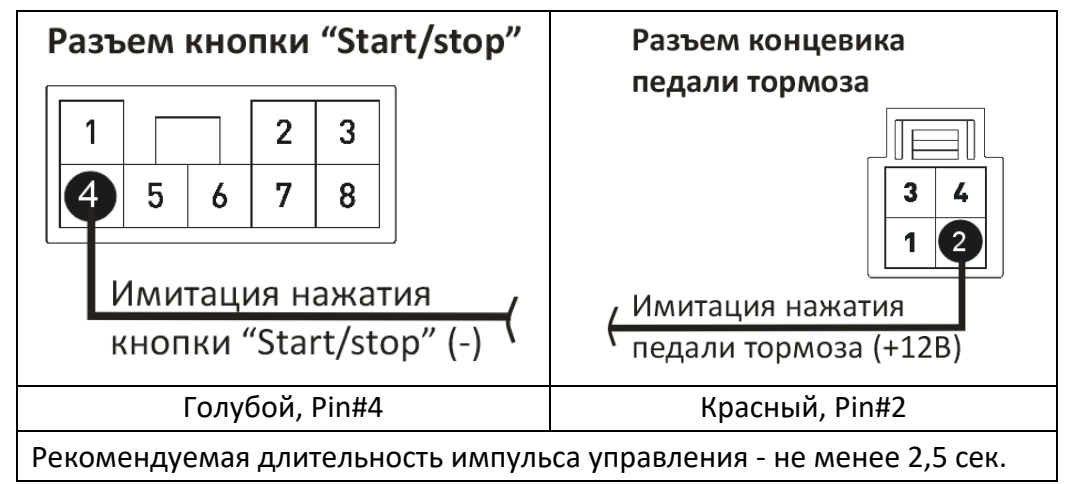

# **Имитация открытия двери водителя после автозапуска.**

После автозапуска необходимо имитировать открытие двери водителя, для этого нужно с канала системы подать импульс (-) «масса» после автозапуска.

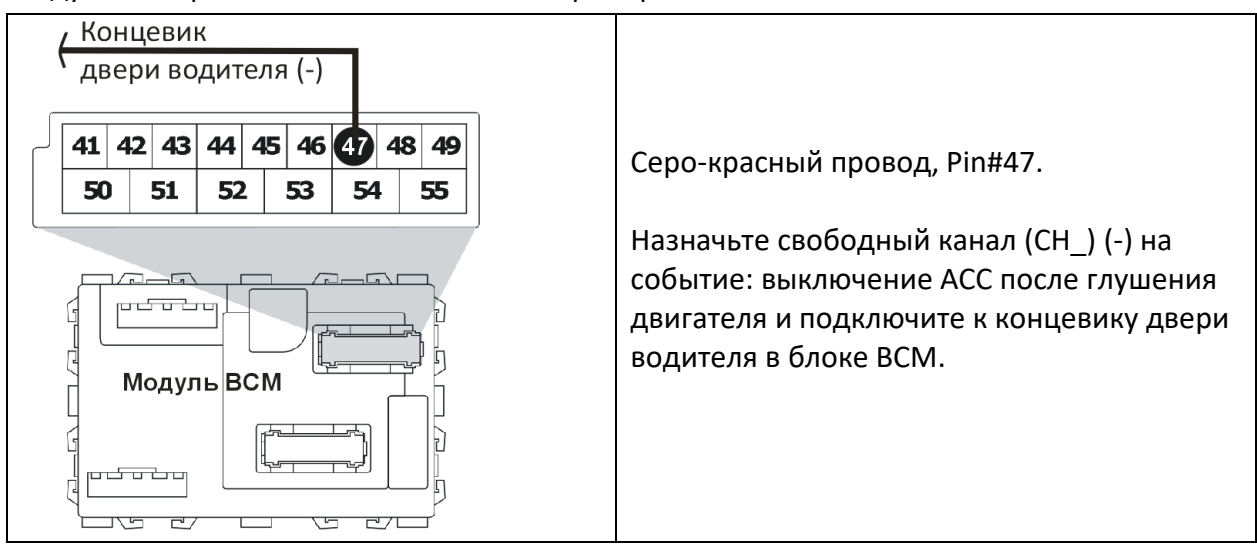

Модуль ВСМ располагается за панелью приборов.

# **Подключение портов системы «IMMO KEY1» и «IMMO KEY2» для обхода штатного иммобилайзера.**

Для обучения выход системы IMMO KEY 2 (черный) подключается к проводу автомобиля «immo clock» (Pin#2); выход системы IMMO KEY 1 OUT (зеленый) подключается к проводу автомобиля «immo data» (Pin#3).

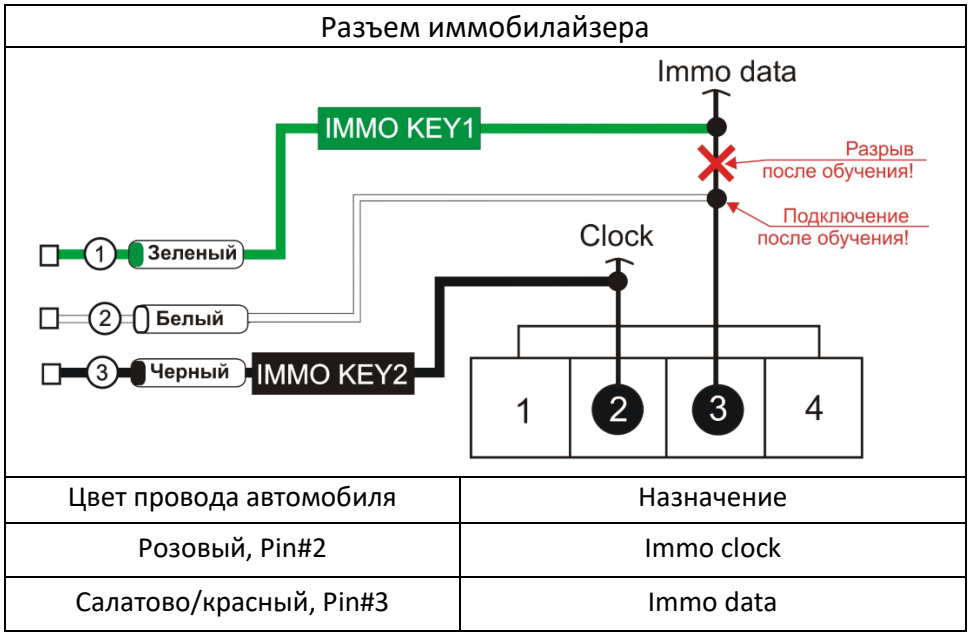

## **Обход штатного иммобилайзера.**

Обход штатного иммобилайзера по алгоритму «Обход Suzuki / Nissan».

#### **Обучение системы сигналам штатного иммобилайзера.**

Для корректного обучения сигналам штатного иммобилайзера необходимо, чтобы были запрограммированы функции:

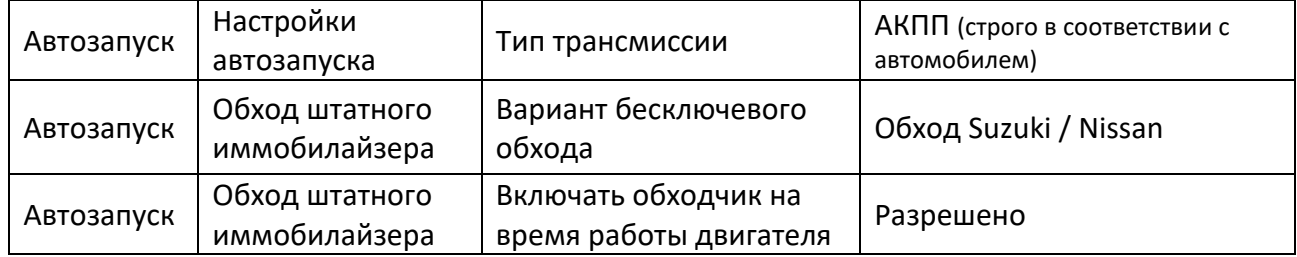

# *На время обучения батарейка из ключа должна быть удалена – обучаем аварийно. Пассивная метка ключа должна быть поднесена к считывателю.*

#### **Обучение нужно провести по алгоритму:**

- *войти в режим программирования;*
- *- запрограммировать бесключевой обходчик штатного иммобилайзера;*
- *выйти из режима программирования.*

**Войти в режим программирования.** Ввести PIN-код для входа системы в режим программирования (заводское значение: 1-1-1-1).

Ввод кода возможен через выносную или расположенную на базовом блоке кнопку «valet» (далее кнопка «valet»). Отображение ввода кода осуществляется свечением выносного индикатора LED или индикатора, расположенного на базовом блоке (далее световой индикатор). Ввод кода возможен только при наличии питания от USB разъёма или внешнего питания базового блока, отсутствии контроля зажигания (при выключенном зажигании), выключенной охране, выключенном режиме технического обслуживания.

#### **Программирование бесключевого обхода штатного иммобилайзера.**

Для обхода штатного иммобилайзера автомобиля необходимо провести обучение и программирование системы. Процедура стандартна для систем Pandora/Pandect. Для корректной работы этой функции должен быть правильно выбран код модели. Перейти на уровень программирования №17. Для этого необходимо нажать кнопку «valet» 17 раз. После чего световой индикатор подтвердит ввод 17 вспышками и сирена (бипер) подаст 17 коротких сигналов. При переходе на уровень, светодиод загорится зеленым цветом.

## **Далее следует провести действия, по описанные по одному из алгоритмов: вариант №1 – без использования CLONE; вариант №2 – с использованием CLONE.**

#### **Вариант №1.**

Система переведена в режим программирования бесключевого обхода штатного иммобилайзера - световой индикатор горит зеленым цветом. Включить зажигание – световой индикатор начнет мигать. Дождаться, когда индикатор загорится зеленым цветом, сирена подаст звуковой сигнал. Выключить зажигание.

Нажать кнопку «valet».

Выйти из режима программирования.

Для выхода из режима программирования необходимо включить и выключить зажигание.

## Вариант №1 - без CLONE

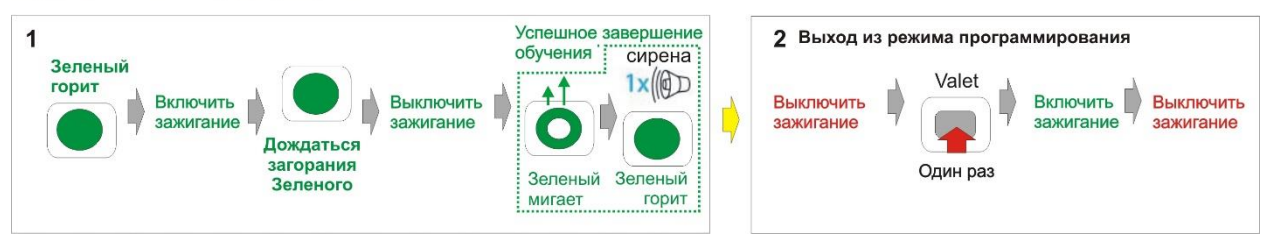

*После процедуры обучения автобильный провод «immo data» разрывается; провод системы «IMMO KEY1 IN» (белый) в сторону штатного считывателя ключа; провод системы «IMMO KEY1 OUT» (зеленый) в сторону проводки автомобиля. Провод системы «IMMO KEY 2» (черный) - без изменений: подключается к проводу автомобиля «immo clock».*

**Подключения, выполняемые после обучения, помечены красными стрелками на схеме подключения разъема иммобилайзера.**

## **Вариант №2.**

Система переведена в режим программирования бесключевого обхода штатного иммобилайзера - световой индикатор горит зеленым цветом.

Включить зажигание – световой индикатор загорится оранжевым цветом – выключить зажигание.

Дождаться, когда индикатор загорится зеленым цветом, выдержать паузу 10 сек, включить зажигание, индикатор сначала замигает, потом загорится зеленым цветом, сирена подаст звуковой сигнал.

Выключить зажигание.

Нажать кнопку «valet».

Выйти из режима программирования.

Для выхода из режима программирования необходимо включить и выключить зажигание.

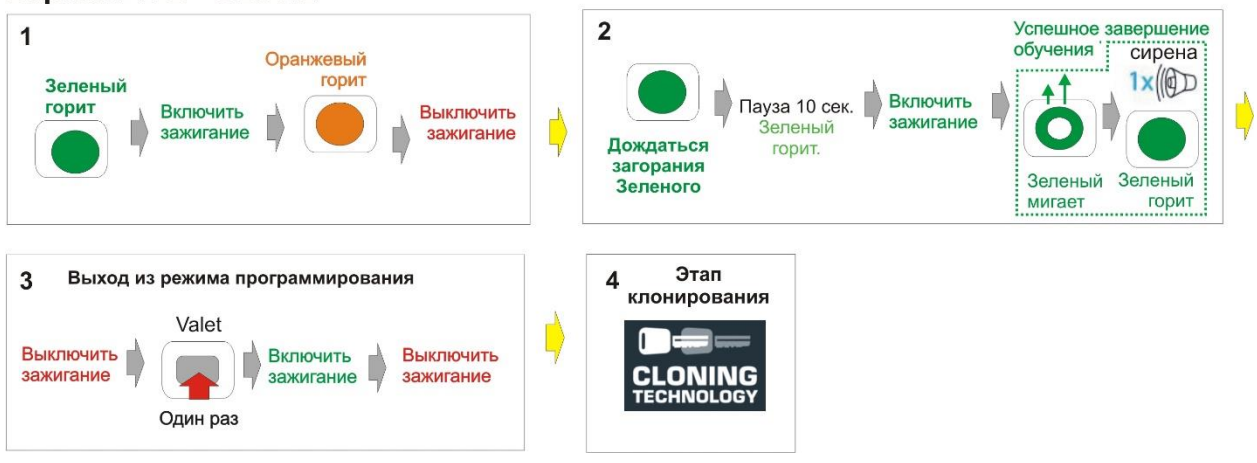

# Вариант №2 - CLONE

**Далее нужно пройти этап клонирования (см. ниже раздел: «клонирование ключа штатного иммобилайзера»).**

#### **Клонирование ключа штатного иммобилайзера.**

Для клонирования автомобильного ключа необходимо провести следующие действия: 1. Подключить охранную систему с помощью USB – кабеля к персональному компьютеру с операционной системой Windows (XP, 7, 8, 10), подключенному к сети интернет. Перевести систему в режим программирования (описание входа в режим программирования приводилось в предыдущем разделе).

2. Запустить программу Pandora Alarm Studio, пройти авторизацию. Сразу после запуска программы появится надпись «все готово для передачи на сервер». Нужно выбрать ответ: «Да».

После выбора ответа «да» происходит связь с сервером и клонирование ключа, который автоматически передается в систему. Обычно процедура занимает до 4 мин. После клонирования, программа «Pandora Alarm Studio» перейдет в обычный режим настроек.

*После процедуры обучения автобильный провод «immo data» разрывается; провод системы «IMMO KEY1 IN» (белый) в сторону штатного считывателя ключа; провод системы «IMMO KEY1 OUT» (зеленый) в сторону проводки автомобиля. Провод системы «IMMO KEY 2» (черный) - без изменений: подключается к проводу автомобиля «immo clock».*

**Подключения, выполняемые после обучения, помечены красными стрелками на схеме подключения разъема иммобилайзера.**